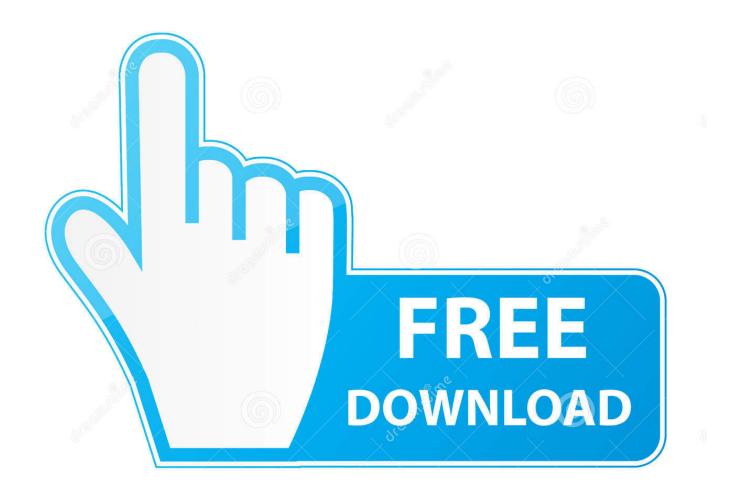

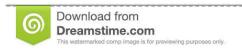

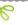

35103813

Yulia Gapeenko | Dreamstime.com

Update Microsoft Office For Mac If Already Have

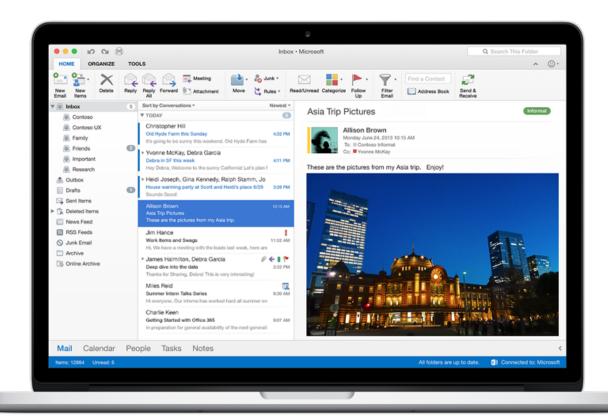

Update Microsoft Office For Mac If Already Have

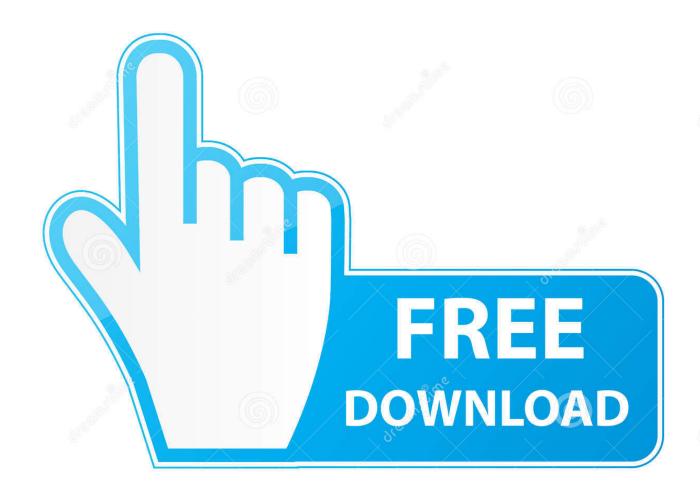

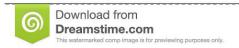

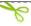

35103813

Yulia Gapeenko | Dreamstime.com

Click "Yes" to continue and the installer should take care of the rest The upgrade process on the Mac is similar in that you will follow the same procedure – go to the Office website, click on the area where is says Office 2016 is available, and then click "Install" to download the.. If you currently have a subscription to Office 365, you'll be pleased to know you can upgrade to Office 2016 right now in just a matter of a few minutes.

You can easily update your existing Windows installation but all that will do is give you the latest version.. pkg file Double-click on the pkg file to start the installer, which will be much different from the Windows installer.. To upgrade, you will need to and sign in with your Microsoft account That means that there are now three versions of Microsoft Office out in the wild—Office 2016, Office 365, and the brand-new Office 2019.. If you have any questions or comments you would like to contribute, please leave them in our discussion forum.

## Machine Hd Movie In Download Khatrimaza.in

So if you're running Office 2013, you'll get the latest stable version of 2013.. As Microsoft already Microsoft will make 32 If the Microsoft Office folder is not in Applications, Microsoft AutoUpdate does not detect Microsoft Office on the Mac, and it cannot install updates.. Today we'll quickly show you how to do that on a Windows PC and Apple Mac RELATED: Office 2016 is a much welcome upgrade for any existing Office installation, particularly for Mac users who've been suffering under the rather awful Office 2011 with its ugly, clunky interface.. User Account Control should pop up to ask you if you want the installer app to make changes to your computer.. Nevertheless, simply click through the prompts to upgrade your installation Note, however, if you're intending to upgrade from Office 2011, which is pretty terrible and thus you should, it's best advised to uninstall that first before proceeding with the new Mac version. Доктор Зайшева 2 Сезон 17 Серия скачать

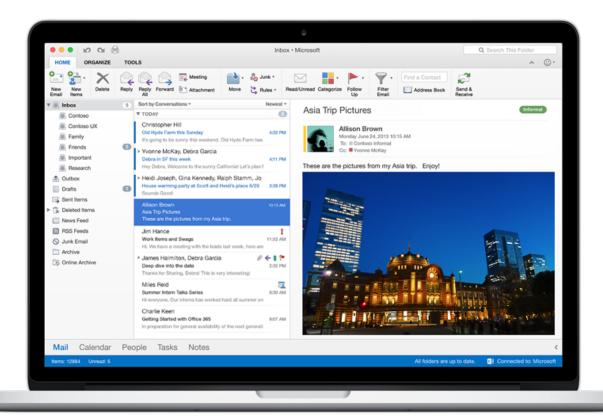

A5 Greeting Card Template Psd Créative Blog

## Touch Designer Mac Download

To verify that the Microsoft Office folder is in the correct location, follow these steps: On the Go menu, click Applications.. Luckily, you can, complete with screenshots, to help you with that process We hope this article was helpful in showing you how easy and straightforward upgrading to Microsoft Office 2016 is.. Office 2016 brings welcome uniformity by making the Mac version nearly identical to the Windows version. Sadly, that Office for Mac version doesn't have an uninstaller such as you would find on Windows so you will need to uninstall it manually. A Textbook Of Applied Physics By A K Jha Pdf To Excel

## Free Cpt Software, Best Cpt Download

Look for the Microsoft Office 2008 or Microsoft Office 2011 folder Once signed in, you'll simply need to click the area under "Install" where it says "New: Office 2016 is now available.. "Next, click the "Install" button on the resulting page Click the setup executable, either from your browser or in your downloads folder. e828bfe731 <a href="https://documents.com/Atapi Dvd A Dh20a4p Driver Download Xp">Atapi Dvd A Dh20a4p Driver Download Xp</a>

e828bfe731

Download Prism Video Converter For Mac